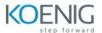

## **Power Automate with RPA**

| Module   | Title and Subtopics                      | Labs                                                                  |
|----------|------------------------------------------|-----------------------------------------------------------------------|
| Module 1 | An Introduction to Power Automate        | Lab 1: Setup your tenant                                              |
|          | What is Microsoft Power Automate?        | Setup Office 365                                                      |
|          | The benefits of automation               | Download Course Files                                                 |
|          | How to get to Power Automate             | Customize your App Launcher                                           |
|          |                                          | Create accounts for colleagues                                        |
| Module 2 | Getting Started with Power Automate      | Lab 2: Building processes in Office 365 Create a Team with a channel  |
|          | Using Power Automate templates           | Build an absence business process                                     |
|          | Navigating in Power Automate             | Testing the absence process                                           |
|          | Editing a Power Automate                 | Optional: Create Feedback Form                                        |
|          | Publish and trigger a Power Automate     | Optional: Power Automate to Notify of                                 |
|          | Turn off or delete a Power Automate      | Bad Ratings                                                           |
|          |                                          | Optional: Test your Form and Power                                    |
|          |                                          | Automate                                                              |
| Module 3 | Power Automate Logic                     | Lab 3: Scheduling documentation                                       |
|          | Adding conditions                        | reviews                                                               |
|          | Designing switches                       | Setup a policy library in SharePoint  Design a policy review schedule |
|          | Using apply to each                      | Testing the policy review process                                     |
|          | Configuring do until logic               | Optional: Notify if a file nears review                               |
|          | Adding a scope                           |                                                                       |
| Module 4 | Integration                              | Lab 4: Using Power Automate and SQL to<br>Review Sales                |
|          | Standard and premium connectors          |                                                                       |
|          | Connecting to web services               | Create a new orders list  Designing the price check process           |
|          | Using Flow with on-premises data         | Testing the price check process                                       |
|          |                                          | Optional: Update with managers                                        |
| Module 5 | Introduction to Power Automate           | Lab 5:Getting Started with Power                                      |
|          | Desktop                                  | Automate Desktop                                                      |
|          | Set up the environment                   |                                                                       |
|          | Software installation                    |                                                                       |
|          | Explore Power Automate Desktop           |                                                                       |
|          | Power Automate Desktop actions           |                                                                       |
|          | Record Power Automate Desktop            |                                                                       |
|          | actions                                  |                                                                       |
|          | Edit and test recorded actions           |                                                                       |
|          | Create your first Power Automate         |                                                                       |
|          | Desktop flow                             |                                                                       |
| Module 6 | Define input and output parameters in    | Lab 6:Creating a Simple Input-Output                                  |
|          | Power Automate  Define an input variable | Flow                                                                  |
|          |                                          |                                                                       |
|          | Set input variables                      |                                                                       |
|          | Define output variables                  |                                                                       |
|          | Add UI elements and test                 |                                                                       |
| Module 7 | Integrate desktop flow with Outlook      | Lab 7:Building an Email Notification Flow                             |
|          | connector in Power Automate Desktop      |                                                                       |

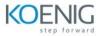

|           | Introduction                            |                                      |
|-----------|-----------------------------------------|--------------------------------------|
|           | Setup in Power Automate                 |                                      |
|           | Build a cloud flow that is triggered in |                                      |
|           | Outlook                                 |                                      |
|           | Test your new flow                      |                                      |
| Module 8  | Connect a cloud flow to a desktop flow  | Lab 8:Integrating Power Automate     |
|           | in Power Automate Desktop               | Desktop with Power Automate Cloud    |
|           | Create a gateway connection             |                                      |
|           | Create a new cloud flow                 |                                      |
|           | Connect your cloud and desktop flows    |                                      |
|           | Test your new connection                |                                      |
| Module 9  | Use Al Builder to process invoice forms | Lab 9:Creating an Invoice Processing |
|           | in Power Automate                       | Flow using AI Builder                |
|           | Create a form processing flow           |                                      |
|           | Add fields and collections of           |                                      |
|           | documents                               |                                      |
|           | Analyze and train a model               |                                      |
|           | Integrate the model into a cloud flow   |                                      |
| Module 10 | Run a Power Automate Desktop flow       | Lab 10:Setting up an Unattended      |
|           | in unattended mode                      | Automation Flow                      |
|           | Set up an unattended desktop flow       |                                      |
|           | Create a new cloud flow that calls an   |                                      |
|           | existing flow in unattended mode        |                                      |
|           | Perform a test run                      |                                      |
|           |                                         |                                      |